SYMBIOSIS LAW SCHOOL, NOIDA

LEGAL DATABASE USER MANUAL

**AN INITIATIVE OF LEARNING RESOURCE CENTRE**

 $\begin{pmatrix} 1 & 0 \\ 0 & 1 \end{pmatrix}$ 

 $\mathcal{C}$ 

 $\ddot{\textbf{C}}_0$ 

 $\overline{(\cdot)}$ 

# **WEST LAW INDIA USER HELP GUIDE**

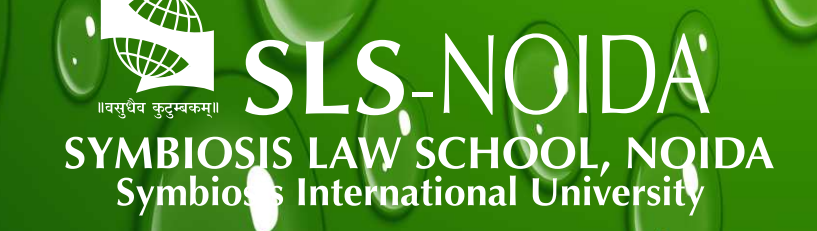

 $\mathbf{N}$ 

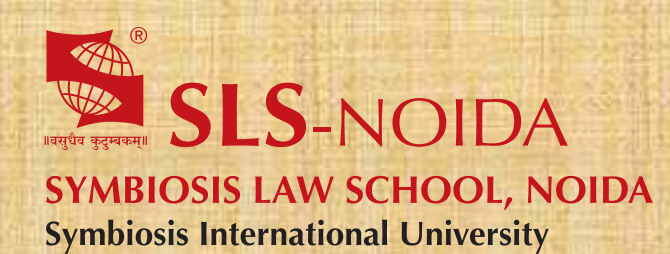

Westlaw India User Help Guide

### **Concept By:**

Dr. C. J. Rawandale (Director, SLS-NOIDA)

### **Compiled By:**

#### **Learning Resources Team**

Mr. Krishna Pathak - Network Administrator Mr. Shri Ram Sharma - Library In Charge Mr. Susheel Kumar - Office Assistant

#### **Credits:**

**Westlaw India**

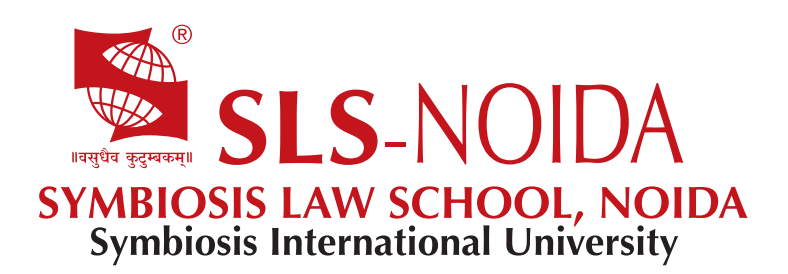

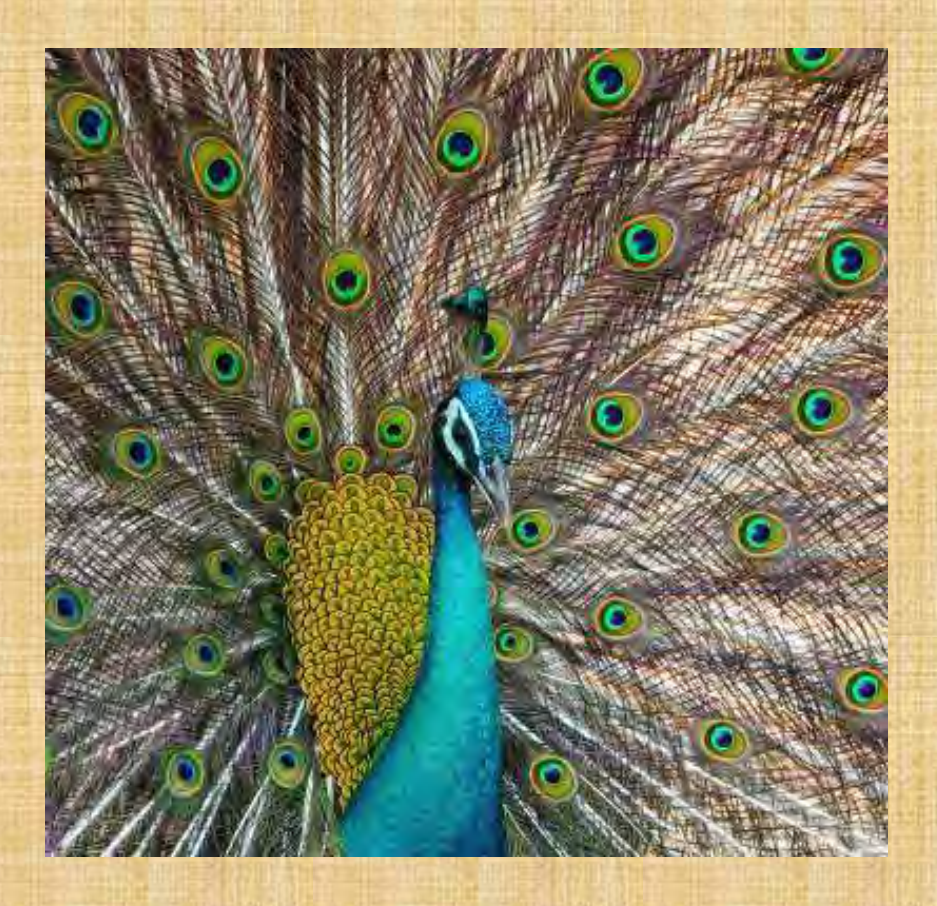

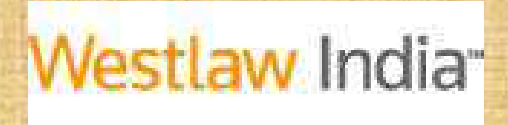

**NATIONAL.INTERNATIONAL.YOURS**

Westlaw India is the first online legal information resource combining Indian and International Law, designed especially for you. With more National and International Legal content than any other source.

Westlaw India gives you everything you need to succeed. And with our easy-to-use interface you will be able to find what you need with speed and ease.

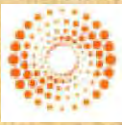

**THOMSON REUTERS** 

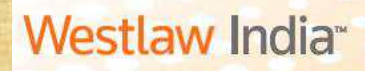

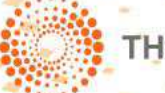

**THOMSON REUTERS** 

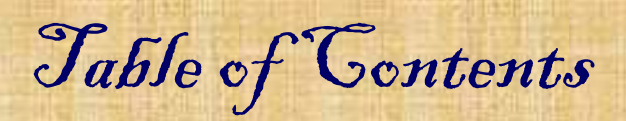

- Special Features of Westlaw India
- Home page & Getting Started with your Research
- Searching Indian Cases
- Searching Indian Legislation
- Accessing UK Cases
- Accessing UK Legislation
- Accessing UK Journals
- Searching in EU Materials
- Accessing legal materials from US, Canada, Australia, Hong Kong etc

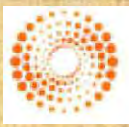

THOMSON REUTERS

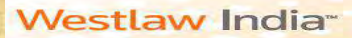

**THOMSON REUTERS** 

### **Getting Started**

Go to **www.westlawindia.com** in your Web Browser and click on ENTER, which will take you to the Log in Page

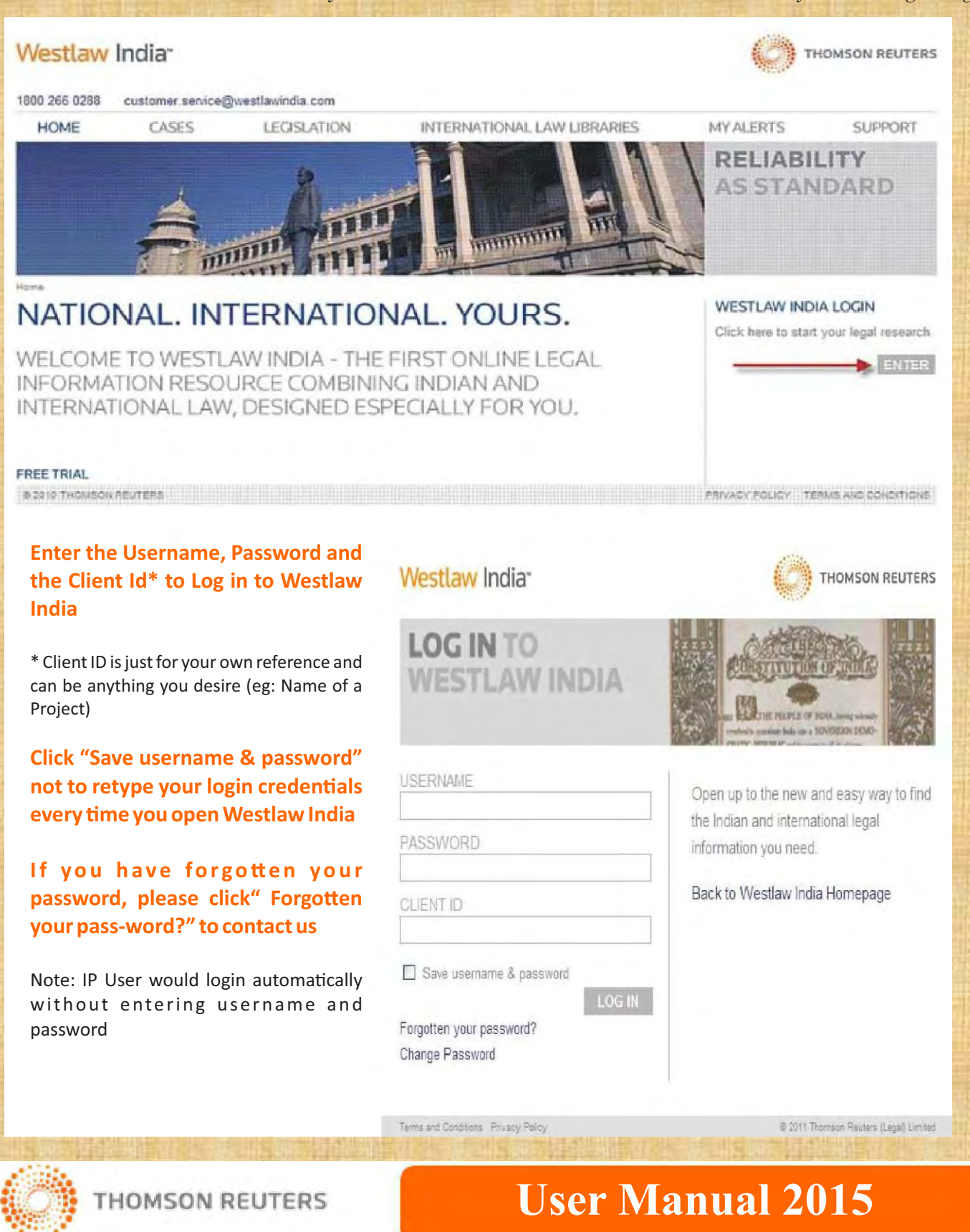

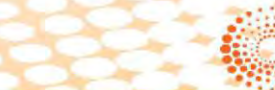

**ESE Search Toys Search** 

its Foint

 $r$  in

#### **THOMSON REUTERS**

See at

Mde Terres in Contact Sort By Reteyes:

Search Within Render

be SC 292  $+50.392$ 

 $00, 518$  $97.125$ .<br>Id4. Varaðatajan Sved M. Fazal dá V. Ö. Tukra<br>Neidenentall Right Rusainde Walver Permasión

Olga Tellis and Others v Bombay Municipal Carperation and Others Sucreme Court of India, 10 My 1995

tern Bellio<br>Hill A.C. Ki do c. Rec 68023 013.8 TOM

### Features to look out for

#### **Case Analysis:**

Watch out for this segment which is available for all the cases in Westlaw India.

The best place to start when looking for relevant case law. Each Case Analysis document contains the following Information (wherever applicable)

- Where Reported Significant Cases Cited
- Digest of the case facts and decision
- Direct History of the case Legislation Cited
- Subsequent Cases which have cited your case
- Each document includes links to access full text reports for the case

*Status Icons—To know the current status of the case*

These appear within your search results list and at the top of the case document, so you can instantly tell the status of a case.

Indicates that the decision has received positive or neutral judicial consideration and is good law.

Indicates that the decision has been judicially considered and has received mixed or mildly negative judicial treatment

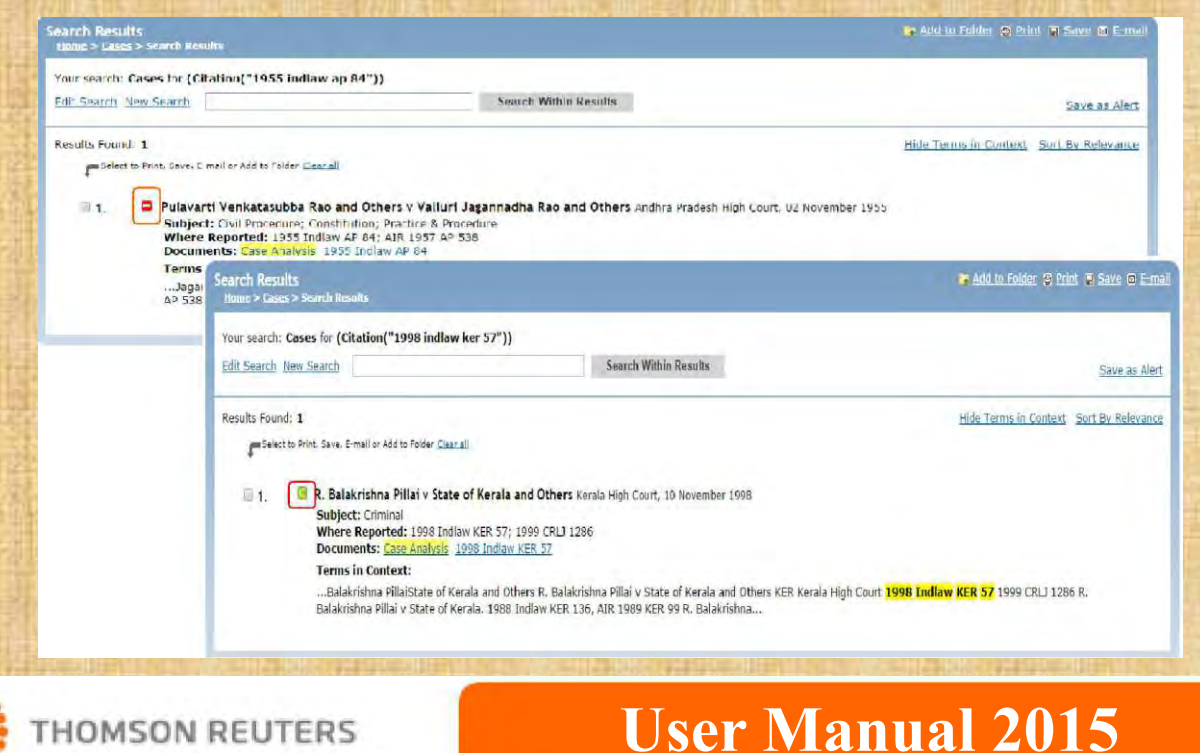

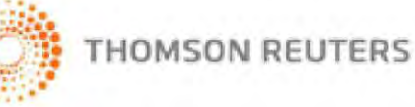

Copyright, SLS-NOIDA **6** 6

**THOMSON REUTERS** 

UK Materials

EU Materials

Log Out

### Features to look out for- Contd...

#### *Alerts*

There are two ways to create alerts on Westlaw India:

#### *Create a New Alert*

The Create a New Alert feature allows you to create alerts to monitor Cases, Legislation, Journals, from India, UK and EU content, for selected legal subjects. The same feature is available on International Materials Page as well

To create a new alert, click on the Alerts link at the top of the Westlaw India screen.

From the Alerts List page, click on the Create a New Alert button at the top left, you can now select the type of Westlaw India Alerts content and subject areas on which you wish to receive updates.

Once selected, click Next. You will be taken to the Manage this Alert page where you will be required to name your alert, enter a client ID, select how often you wish to receive the alert, etc. you can also add IP authentication to an alert by entering your sponsor code on this screen.

Create & New Allert / Du Favo 3 4 Articles about Westla Edit: Manage: Run Search 10/09/2014 ents on Resolsta Edit : Manage : Run Search Training for Mr. Payar 29/03/2011 **Harashi**y Suspend : Deleta ases of S.B. Sinha **FU Materia** 

**Current Awarenes** 

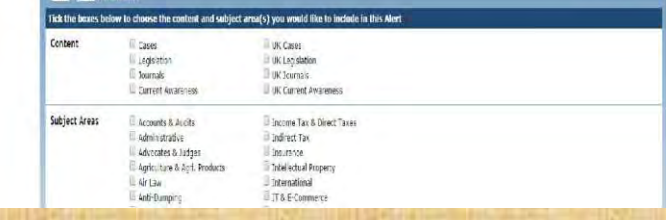

Click Save Alert at the bottom of the page to complete the alert set up.

#### *Create an Alert from a Search Result (Results Page)*

Run your search and from your results click on the Save as Alert link in the top right hand corner of the screen. You can also set up alerts for specific UK cases in which you are interested by click-ing Create Case Alert from within the case document.

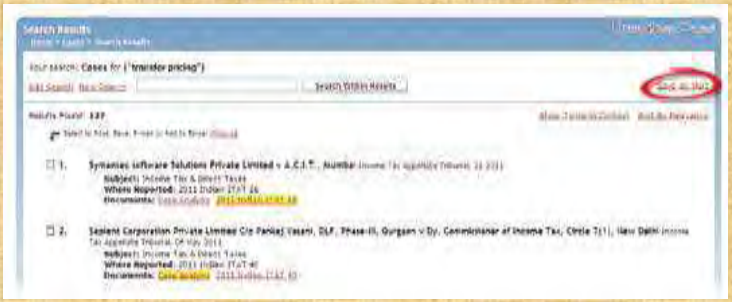

You can select to save the search terms as a Saved Search as opposed to being notified via e-mail.

#### *Modify Alerts*

To Edit your alerts, click on the Alerts link at the top of the Westlaw India page to display your alerts list From this page you can edit the content and subject of the alert. To change delivery options or update email addresses click Manage.

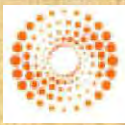

THOMSON REUTERS

**THOMSON REUTERS** 

### Features to look out for– Contd...

#### **Foldering System :**

rch Results our search: Westlaw India for (defin! /s "heritage building" OR "heritage property") Search Winlin Results The foldering system in Westlaw India, allows users Edit Search New Search Save as Alert **Cosults Found: 23** In Context Sort By Falevance to create different folders and save the documents Add to F Cases (11) Legislation (0) Journale (0) Curr ELMaterials (6) perfolant to Diver Save, Frenall or Add to Bobs that they want to retrieve later. **New Folder**  $+$  G C PT My Folders 1. Select the documents you want to save in  $\bigcap$ **La** Latest cases on Heritage Building Chowmohalla Palace Trust Repres 21 April 2014 Subject: Municipalities & Local<br>Where Reported: 2014 Indian<br>Documents: Case Analysis 201 Westlaw India to be accessed later Terms in Context: ne buildings, the heritage ...the Government is empowered<br>predincts' are not defined, but b 2.Click on Add to Folder Œ isseinbhaí M. Bagasrawalla and c Subject: Administrative; Municipal<br>Where Reported: 2012 India w<br>Documents: Case Analysis 2012 3.Select the folder in which you want to save the Terms in Context: ...or sylaws framed thereunder as opment" as follows : "[7]<br>ny building or land or any<br>i or part of such build ng, doc(s) or create a New Folder and save the doc(s) Add to Folder | Cancel 4.You can access the saved folders & files by clicking  $\Box$  3. Bombay Dyeing and Manufacturing Subject: Municipalities & Local Covernments<br>
Where Reported: 2012 inclay Multi 1047; 2013(7) RLL MS 31<br>
Documents: <u>Case Analysis (2012 Indiaw Multi 1047; 2013</u>)<br>
Terms in Context: on 'My Folders' link at any point of time My Folders | Internation nal Materials | Alerts | Settings & Tools | Help | Log Out Westlaw India Cases Legislation Journals **Current Awareness UK Materials EU Materials** Folders Home<br>Home > My Folde **My Folders** A New Re F Select: All, None Manage - Delivery -Title Content Type + Date Added + Order E My Folders La Latest cases on Hentage | | | Latest cases on Hentage Building Folder 03/12/2014 **Light Recycle Bin** 

#### **Auto Suggest Feature:**

The auto suggest feature in Westlaw India, throws suggestions, as soon you start typing the key words. The auto suggest works on all the searching parameters, including even fields like Citation.

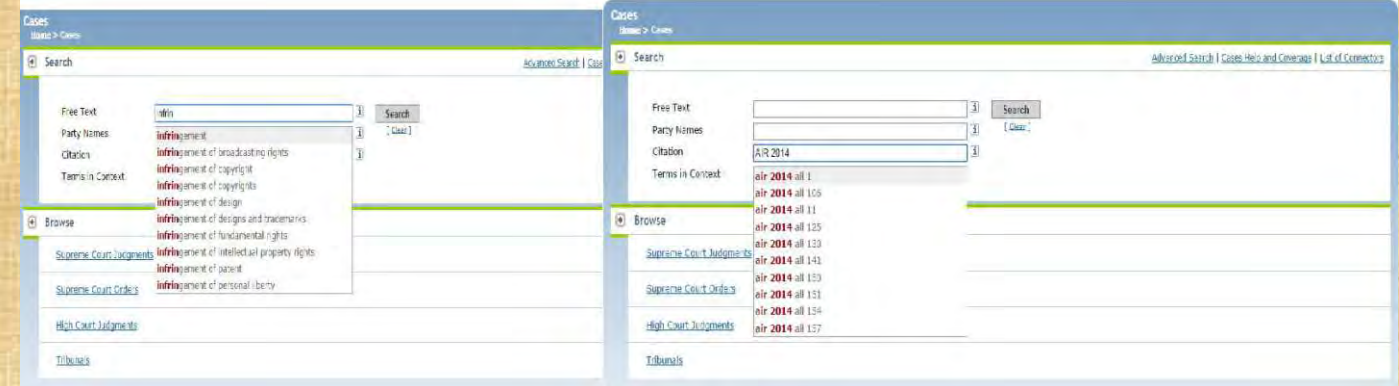

#### *UK Cases in PDF (True Prints)*

All law reports series published by ICLR on Westlaw UK are available in full text and in PDF (archive dates back to 1865). Where PDFs are available, you will see next to your search results. There will also be an option in the top right of the case document called PDF of Case Report.

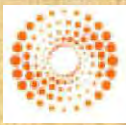

THOMSON REUTERS

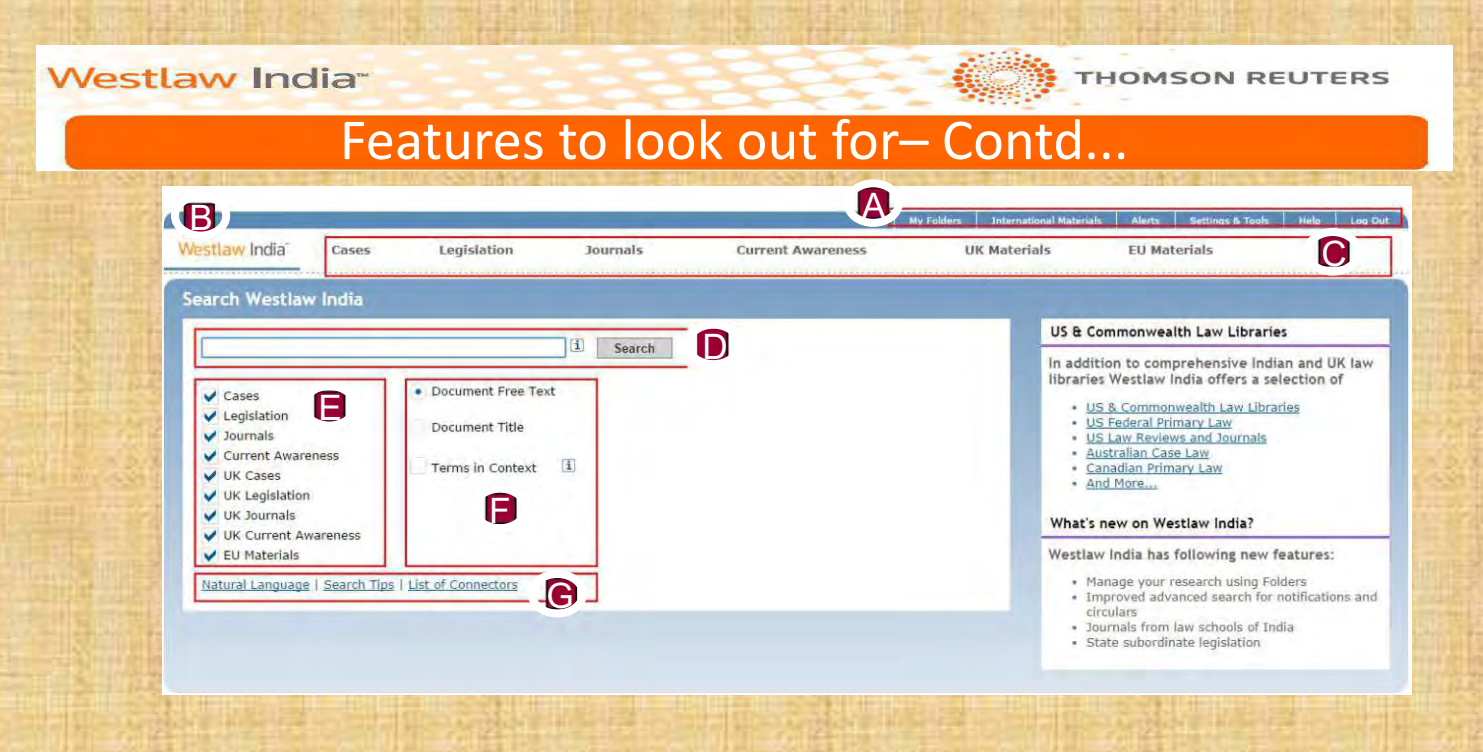

- A. Static Tool Bar contains links to:
	- -The My Folder link allows the users access the documents saved in Folders created by the users.
	- Alerts link that allows users to create alerts on specific topics, manage it and delete it
	- Settings and Tools,
	- International Materials link that allows users to access legal information related to other countries like US, Canada, Australia, Hong Kong, South Africa, etc.

B. Westlaw India Tab – This tab can be used to conduct keyword search across India, UK and EU legal materials at one go. From any point, this tab can be clicked to return to the home page.

C. Links to access specific content search pages. Each and every tab has more than 10 different parameters to search from.

D. Search box to enter the keywords on Terms and Connectors mode (Bullion Searching Logic).

E. Check boxes to select the materials in which you want to conduct the research. One or more legal sources can be selected by clicking the check boxes.

F. To choose whether to search every word in the document or just the tle. Also choose whether to display Terms in Context.

G. Help links and option to select Natural Language search – A Google like search option. List of Connectors link is a help window that displays the Connectors that can be used in Westlaw India

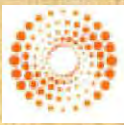

THOMSON REUTERS

**Westlaw India-**

### **Key Word Searching Options**

There are two different options in Westlaw India, when it comes to key words searching. They are:

- Natural Language search option
- Terms & Connectors Search option

#### **Natural Language Option**

This search facility does not use Terms and Connectors but allows you to describe your issue, "for eg: Must a

manufacturer disclose the side effects of a drug?".

When you use Natural Language, you retrieve a maximum of 100 results. When your search is complete, the documents are returned in order of relevance.

- 1. Natural Language option can be selected by clicking on the Natural Language link on the Home Page
- 2. When the search is conducted through Natural Language, results retrieved will be listed by relevance (most relevant document will be on top).
- 3. Yellow highlight will signify where the keywords have been found in the documents.
- 4. While scrolling through the documents, you will notice a sentence / paragraph or paragraphs highlighted in green. This area denotes the best part of the document related to your keywords (it is enough to read through this area to understand the

#### **Terms & Connectors**

**AND** - This can be used between words to ensure, all the words are searched for. Westlaw will throw up only those documents in which all the terms have been found Eg:

Arbitrator & rights & Jurisdiction

**OR** - OR is used to search for either of the words. Usually used for searching synonymous or similar meaning words. Eg: attorney or counsel

**" " -** To search a couple or more words together. This can be used even to search for a longer phrases. Eg: "Infringement of copyright"

**/S -** This connector helps searching for words in the same Sentence. Eg: Right /s arbitrator /s jurisdiction

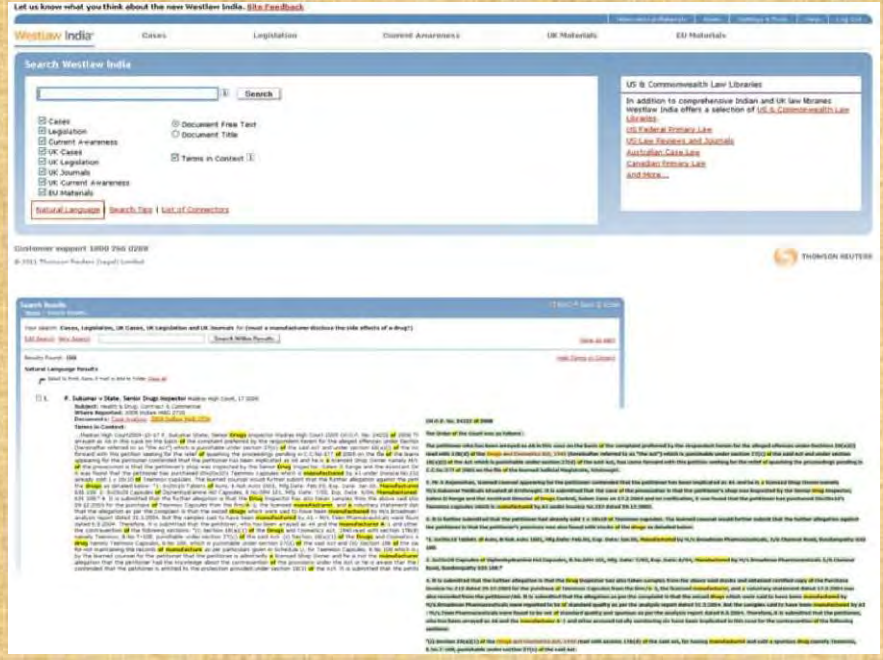

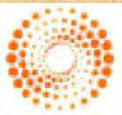

**THOMSON REUTERS** 

### **Key Word Searching Options**

**/p -** Using this connector in between words, will ensure Westlaw India throws only those documents in which the words are found in the same paragraph. Eg: right /p counsel

**+S** - Apart from ensuring that the words are found in the same sentence, +s also ensures that the first term precedes the next in the same sentence. Eg: infringement +s patent

**+p** - The first term preceding the second within the same paragraph. Eg: right +p counsel

**/n** - Search terms within "n" terms of each other (where "n" is a number). Eg: person /3 jurisdiction. /3 can also be replaced with +3 to define the order of the words. "n" can be any number

**%** - Documents not containing the term or terms following the % symbol: Eg: murder % rape. Use the % connector with caution; it may cause relevant documents to be excluded from your search result

#### **Wild Card Characters**

#### **Root Expander**

To search for terms with multiple endings use the '!' character. For example object! will retrieve object, objected, objection, objecting, objectionable.

#### **Universal Character**

To search for words with variable characters, use the \* character. When you place the universal character within a term, it requires that a character appear in that position. For example, withdr\*w will return withdraw and withdrew.

#### **Irregular Plural**

Westlaw India will automatically retrieve irregular plurals. For example, entering child will also retrieve children and goose will also retrieve geese.

#### **Turning off Plurals**

You can turn off plurals of a particular term by placing the # symbol in front of the term. To retrieve damage but not damages, type #damage. Placing the # symbol in front of a term also turns off the automatic retrieval of equivalencies. To retrieve child but not children enter #child.

#### **Compound Terms**

Typing good-will will retrieve good-will, goodwill and good will.

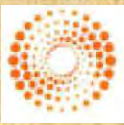

**THOMSON REUTERS** 

**HOMSON REUTERS** 

### The Result Page— Terms & Connectors used

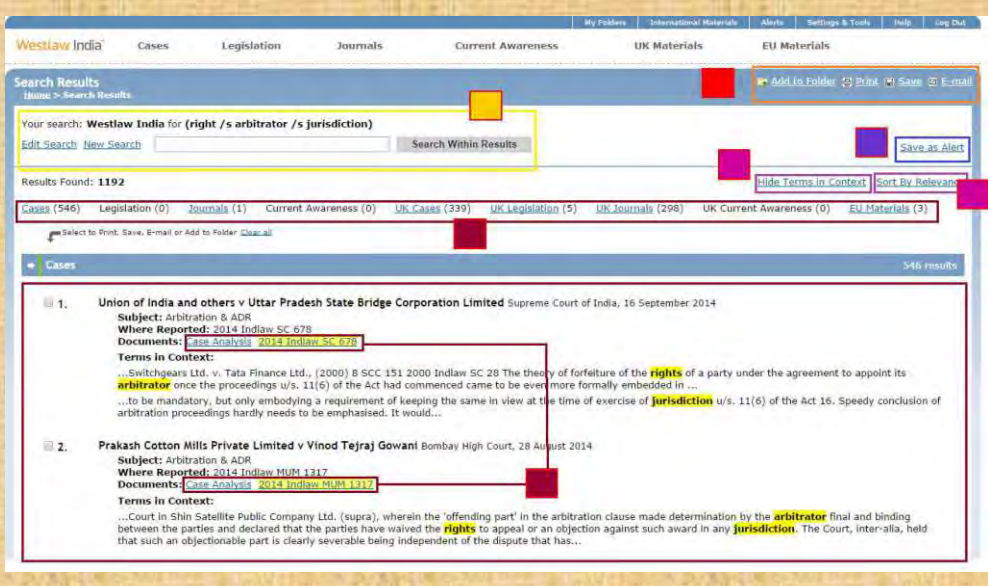

- 1. Type in more keywords if you want to search within the results. You can also opt to edit your search or conduct a new search altogether.
- 2. Take the delivery of the documents through printing or downloading (PDF or Word Format) or e-mailing (PDF or Word to one or more e-mail addresses). If you wish to save some of the documents in Westlaw, you can do so creating separate folders using "Add to Folder" option to retrieve the documents later
- 3. You can set up an Alert for this search and request the database to do the same search once Daily/Weekly/ Biweekly/Monthly and send the documents retrieved to your e-mail address
- 4. Click on **Show Terms in Context** to display the terms under the context of search to be displayed along with the result.
- 5. When the search is done with the Terms and Connectors (Bullion Searching logic) in Westlaw, the results retrieved will be arranged in reverse chronological order. Click on **"Sort by Relevance"** in case the results needs to arranged based on relevancy.
- 6. When the search is done through the Westlaw India tab on multiple jurisdictions and materials, the break up of result documents will be displayed. You can click on the hyperlink to access the results related to the specific materials or Jurisdiction (For eg: UK Journals).

Click on the Citation / Full Text Article (in case of Journal) to access the whole document or click on Case Analysis.

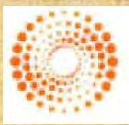

**THOMSON REUTERS** 

**THOMSON REUTERS** 

### Searching Cases from India

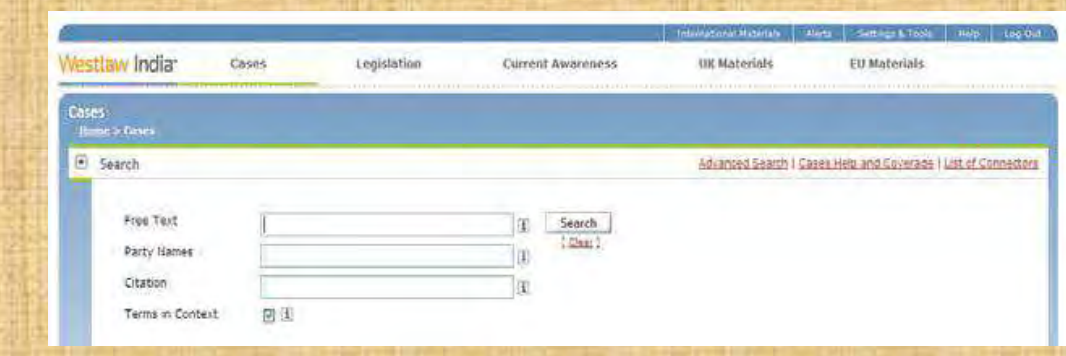

#### **Basic Search Option**

- 1. Free Text box to search with key terms using Terms & Connectors.
- 2. Party Names box to search with either Appellant / Respondent or both.
- 3. Documents can be searched with the Citation (The citation search works even if the parenthesis are not used, eg: 2006

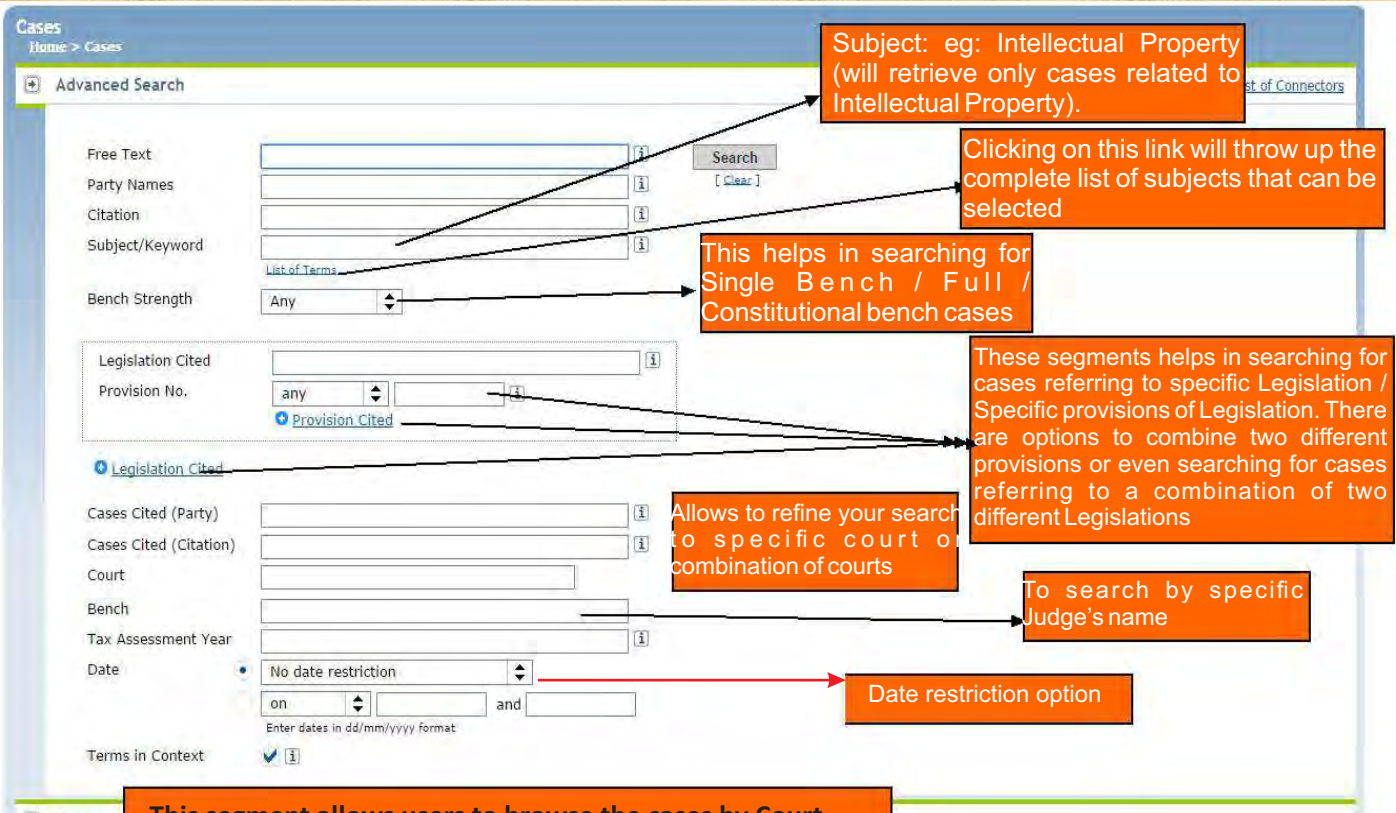

**This segment allows users to browse the cases by Court Browse** 

> All the searching parameters above have an auto suggest option. As you start typing key words, Westlaw India will automatically start throwing suggestions

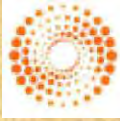

THOMSON REUTERS

## **User Manual 2015**

Copyright, SLS-NOIDA 13

**Westlaw India** 

### **Searching Indian Legislation**

#### **Browsing Feature:**

From the Browse option, you can access / browse a complete archive of the full text of decisions delivered by Supreme Court, High Courts or Tribunals by name of the parallel reporter and by a specific year (eg: SC judgments reported In AIR(SC) 1962).

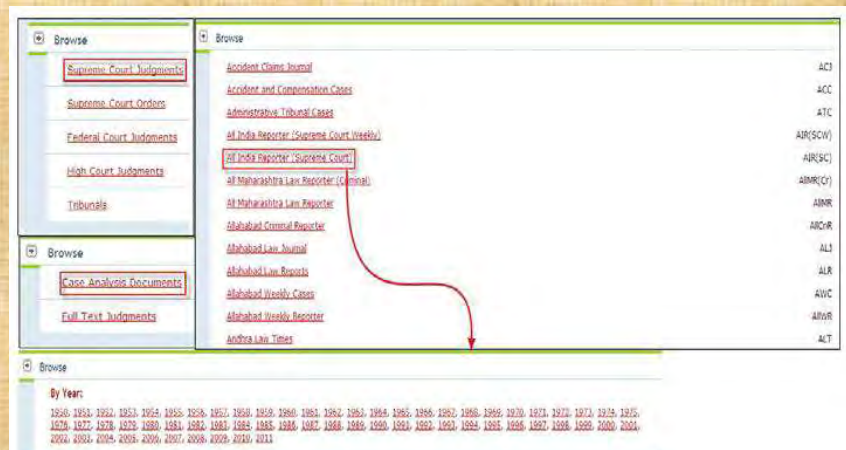

### **Finding Indian Legislation**

#### **Basic Search Option**

- 1. Free Text box to search with key terms using Terms & Connectors
- 2. Searching with Legislation Title eg: Indian Contract Act
- 3. Specific Chapter / Part / Section can also be selected: eg: Sec 7

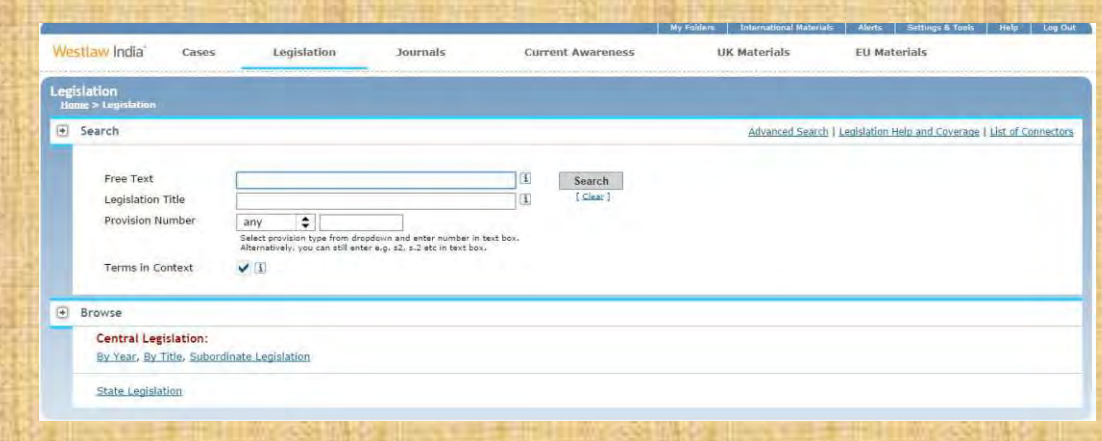

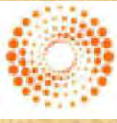

THOMSON REUTERS

### **Indian Journals**

#### *Browsing*

- You can choose to browse legislation by type (Central or State)
- Subordinate legislation link is available at both Central & State Level that allows users to browse Bills, Notifications & Circulars by year or by title and Ordinances by Title.
- From 2000 onwards, you can select a year; for legislation prior to 2000 select a time period (such as 1900-1949), from which you can then select the year you are looking for.
- You can Browse both Acts as well as Subordinate Legislation by Title or by Year

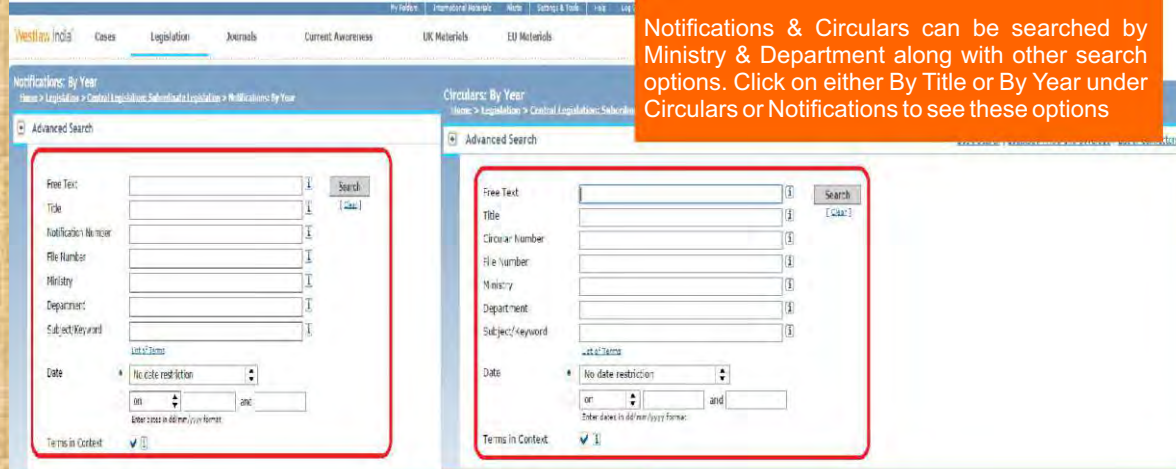

#### **Research More with Articles**

Westlaw India gives you access to a collection of leading law journals from India, enabling you to keep a tab on the articles, law reviews, 24 hrs a day. The journals cover a wide range of subject areas such as Arbitration, Technology, Sociolegal issues and other relevant contemporary legal categories.

#### **Click on the "Journals" Tab:**

- If you wish to search in one of the Indian Journals, users can click on the respective Journals. The Browse option even allows you to access articles by specific year
- Clicking on Advanced Search throws up various parameters to search from using key words.

**Tip:** Searching for the keywords in the Article Title will search for the most relevant articles, as the key words will specifically be searched for in the title of the articles

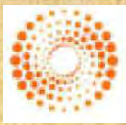

**THOMSON REUTERS** 

**THOMSON REUTERS** 

### **Key Word Searching Options**

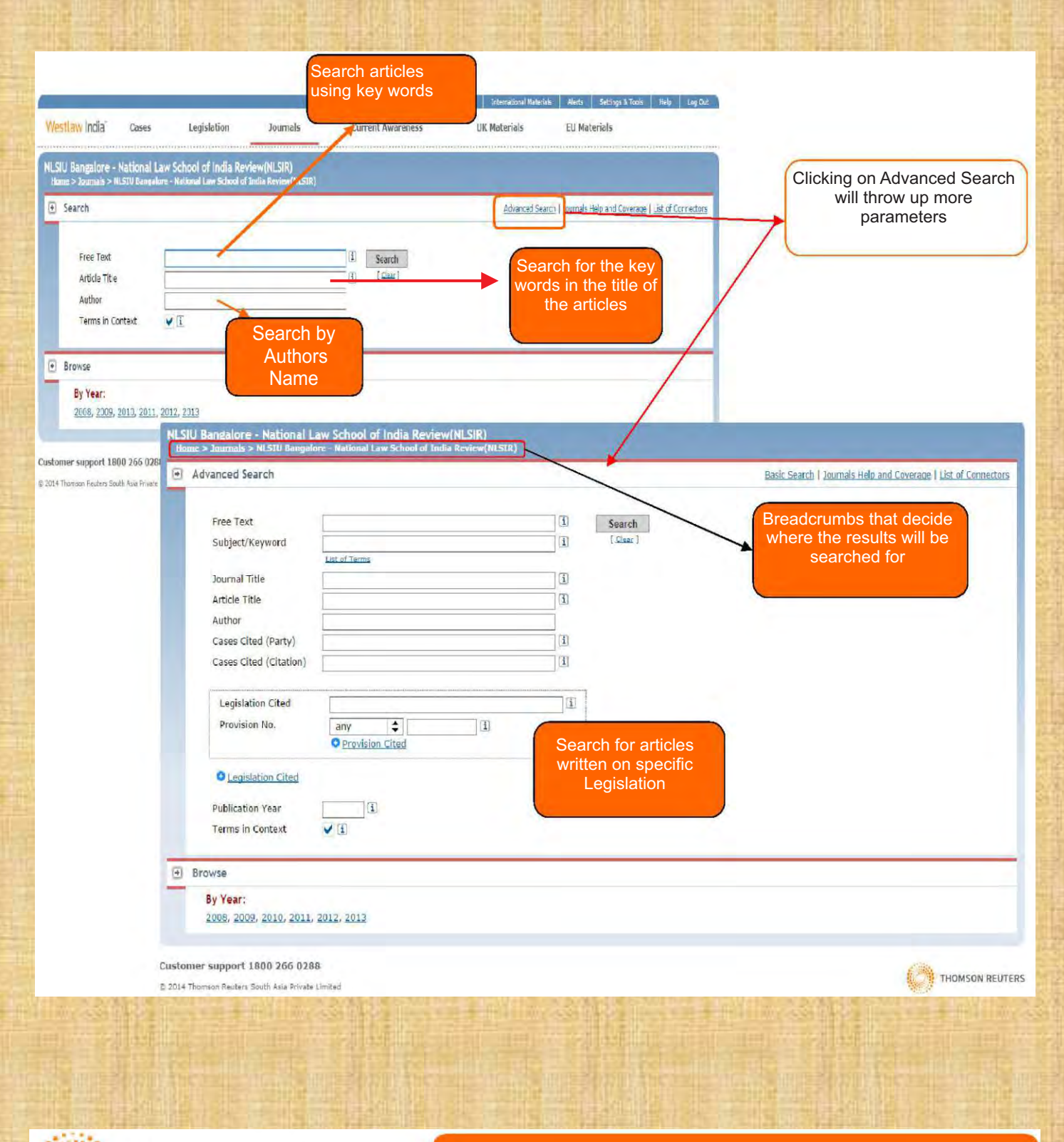

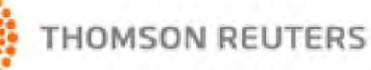

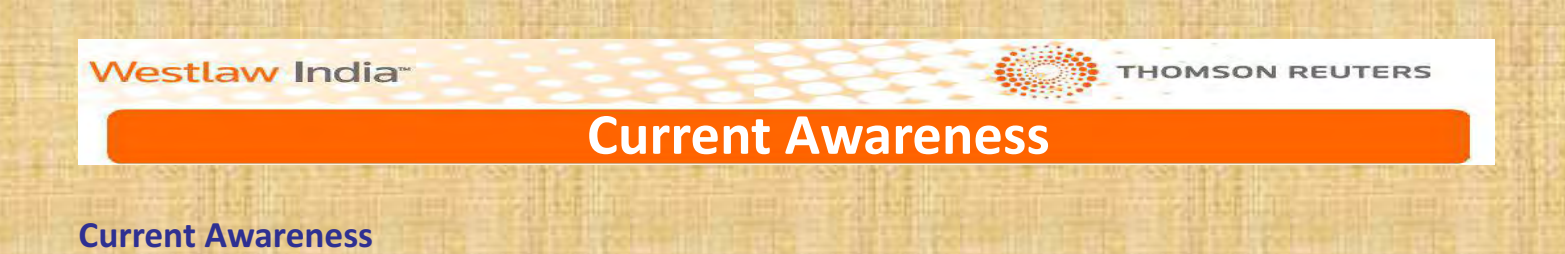

- · Includes cases, legislation and legal developments contained in or represented by official publications and legal news.
- One place to find last 30 days information

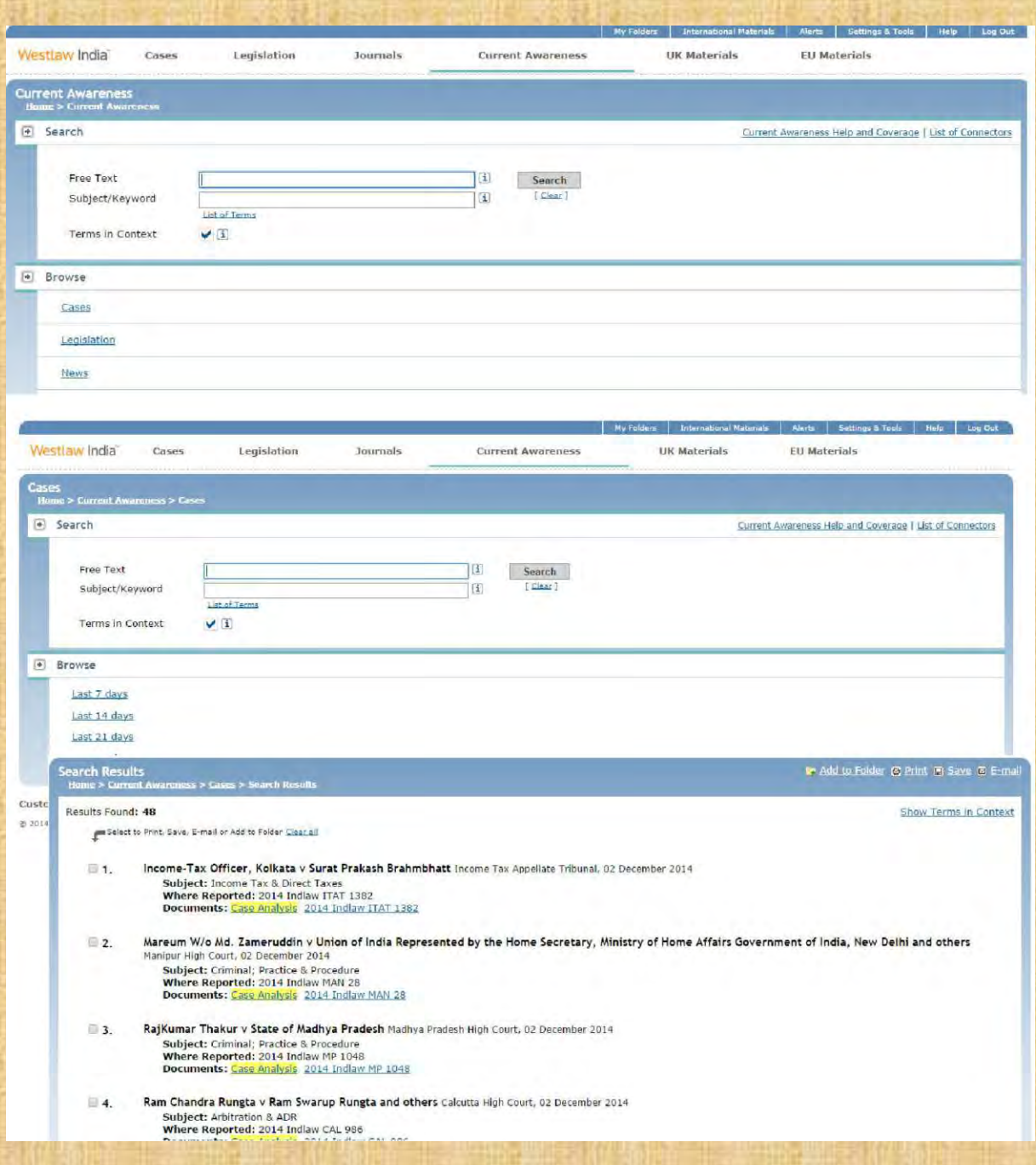

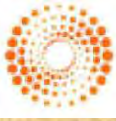

### THOMSON REUTERS

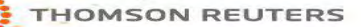

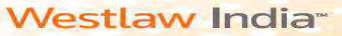

### **UK Materials**

#### *Basic Search*

From the UK Materials page you can search UK Cases, UK Legislation, UK Journals and UK Current Awareness content. Enter a Free Text search term.

When you run a search, Westlaw India will retrieve documents matching your search terms. The documents will be displayed with Cases first, followed by Legislation, Journals and Current Awareness.

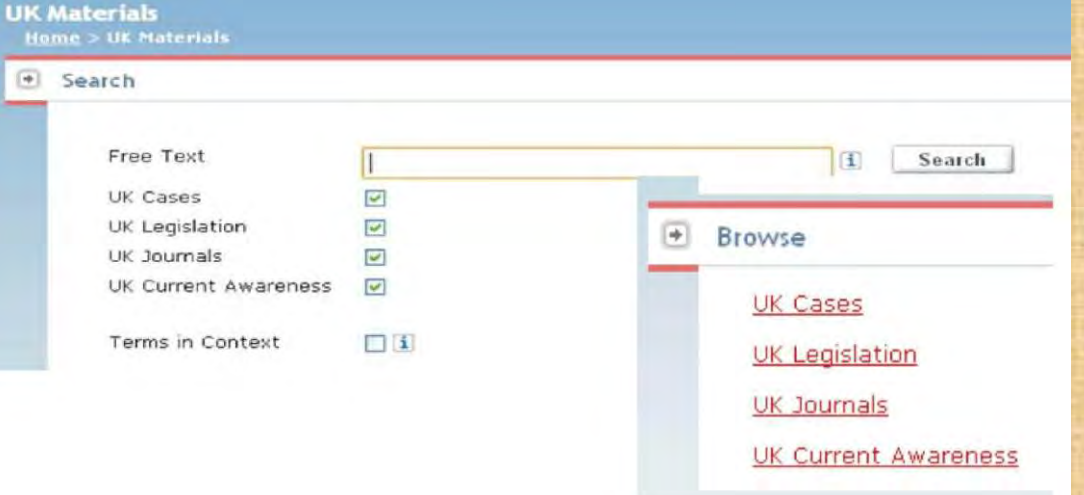

#### **Finding UK Cases**

To access UK cases, click on UK Cases link from the brows-ing option

#### **Basic Search**

Retrieve cases by entering terms into the Free Text, Party Name or **Citation Fields.** 

#### **Advanced Search**

You can further refine your search by entering additional information such as the court, subject area, judge and date restrictions.

#### **Browsing**

- You can choose to browse Case Analysis Documents or Law Reports and Transcripts.
- Case Analysis Documents are available for UK case law dating back to 1865.
- Once you have selected a report series you will be taken to a list of years or volumes.
- Select a year/volume to view an alphabetical list of cases.

reports series published by ICLR on Westlaw UK are available in full text and in PDF (archive dates back to 1865). Where PDFs are available, you will see PDF Icon next to your search results. There will also be an option in the top right of the case document.

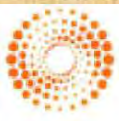

THOMSON REUTERS

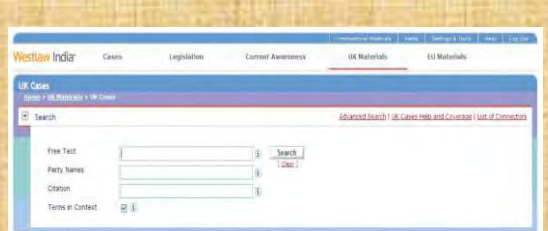

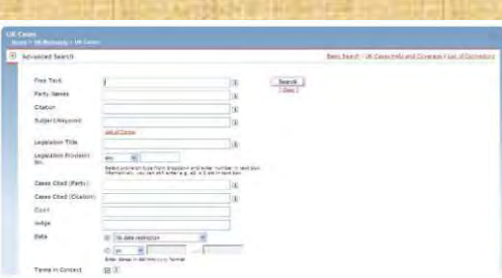

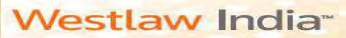

### **UK Legislation**

### **Finding UK Legislation**

#### **Basic Search**

Retrieve either an entire Act/SI, a specific provision, or enter terms in the Free Text field. All legislation documents are updated on a daily basis, Monday to Friday.

#### **Statutory Definitions**

Enables you to find legislative definitions in Acts and Statutory Instruments. You can search for a definition across all legislation or in conjunction with the free text and Title field.

#### **Advanced Search**

You can choose whether to restrict your search to current legislation or expand it to include legislation that is no longer in force or yet to come into force.

Selecting Point in Time allows you to search for the full text of a provision as it stood, or will stand, on a particular date and selecting the since option will retrieve all versions of a provision from the date specified onwards.

#### **Browsing**

You can choose whether to restrict your search to current legislation or expand it to include legislation that is no longer in force or yet to come into force.

Selecting Point in Time allows you to search for the full text of a provision as it stood, or will stand, on a particular date and selecting the since option will retrieve all versions of a provision from the date specified onwards.

### Links to access Advanced Search, coverage information and search tips

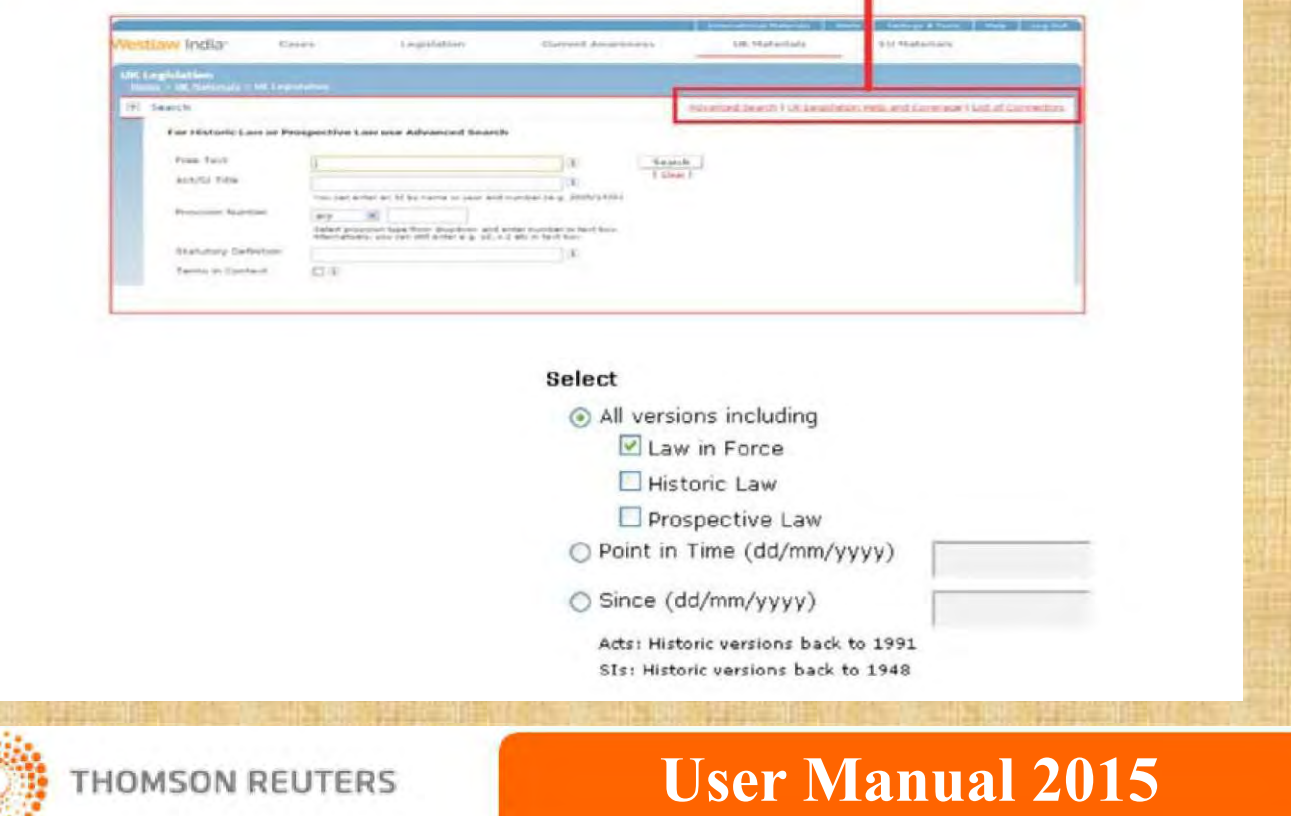

#### **Westlaw India**

**THOMSON REUTERS** 

### **UK Legislation**

**Browse** 

### *Arrangement of Act/SI*

All the provisions within a place of legislation are listed, enabling you to link directly to any section, paragraph, etc.

#### *Status Icons*

- *Indicates the provision is a prospective version of the law.*
- *Indicates the provision is not yet in force.*
- *Indicates the provision is partially in force.*
- *Indicates the provision is current law in force.*
- *Indicates the provision has amendments pending.*
- *Indicates the provision has been repealed.*
- *Indicates the provision has been superseded.*

*Once in the provision document, use the navigation arrows to browse through versions of amended,*  repealed or prospective versions of that provision.

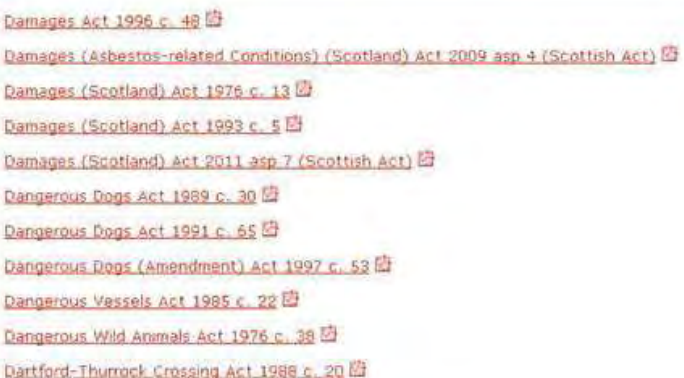

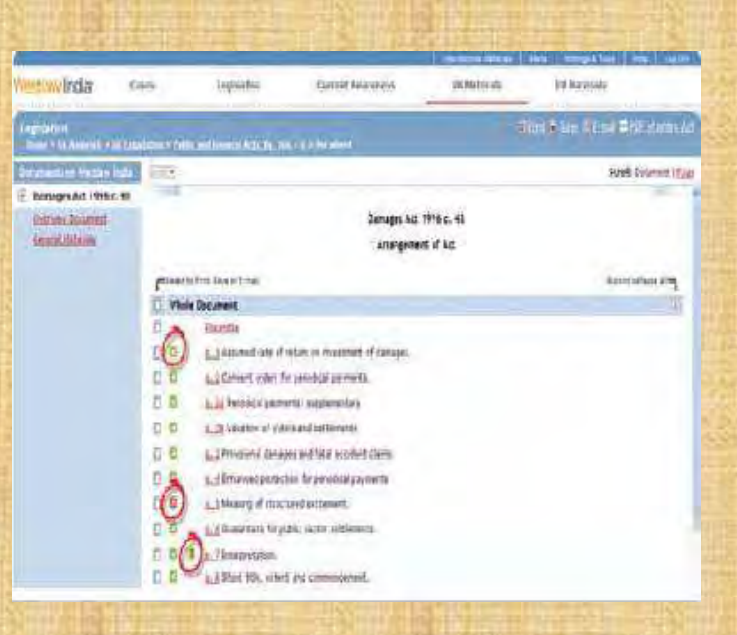

Status: Law In Force / Il Amendment(s) Pending

<< Previous Provision | Next Provision >>

Damages Act 1996 c. 48

This version in force from: September 24, 1996 to present  $(version 1 of 1)$ 

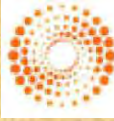

 $k = 10^{-4}$ 

THOMSON REUTERS

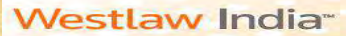

### **UK Journals**

#### **Finding UK Journals**

#### *Step by Step Procedure:*

Click on the "UK Journals" under UK Materials tab

1. A hierarchy of Journals is shown under "Browse", and you can click on one of the hierarchy links to go to a lower level of hierarchy. For instance, clicking on Full text Articles will direct you to a list of Journals for which Full Text Articles are available.

2. The breadcrumbs will be shown on top of the page each time you click a link. This is an indication of where the search will happen

3. Type in a keyword, and then click on the "Search" button. This quick search function will allow you to get results in an easy and fast way.

4. Clicking on UK Journals & Coverage will give you details of what is covered under this segment and clicking on List of connectors will give you tips in using the Terms and Connectors search in Westlaw.

5. Within the "Advanced Search" page, you can type in more terms for a more precise search.

*Note:* The search facility can be combined with the browse facility. If you click on any of the hierarchy links and type search term(s) in the search box, the search results will be limited to the hierarchy. i.e if you select Full Text Articles

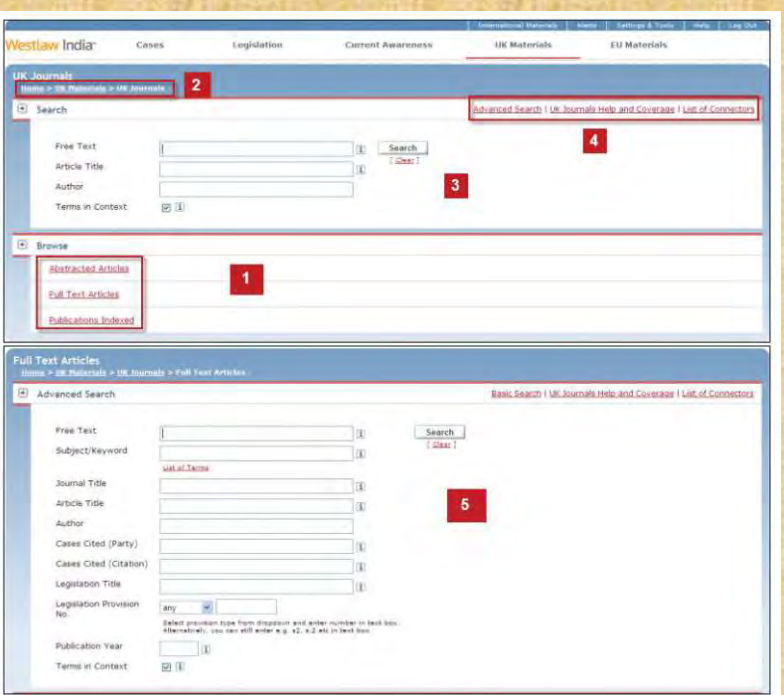

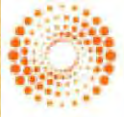

**THOMSON REUTERS** 

### **User Manual 2015**

**THOMSON REUTERS** 

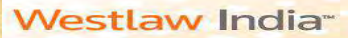

**THOMSON REUTERS** 

### **EU Materials**

#### **EU Materials**

#### *Basic Search*

Select the EU Materials link from the top of the screen.

Retrieve EU cases, legislation, treaties and background information by searching Free Text, Parties or Title, Case Number or Reference.

#### *Advanced Search*

Enables you to refine your search by selecting specific content to search and by specifying the exact document type you are looking for.

#### *Browsing*

Select the content type to browse through. You can then browse further into that content, for example Cases by Court, Legislation. Treaties, Preparatory Acts, Information & Notices etc

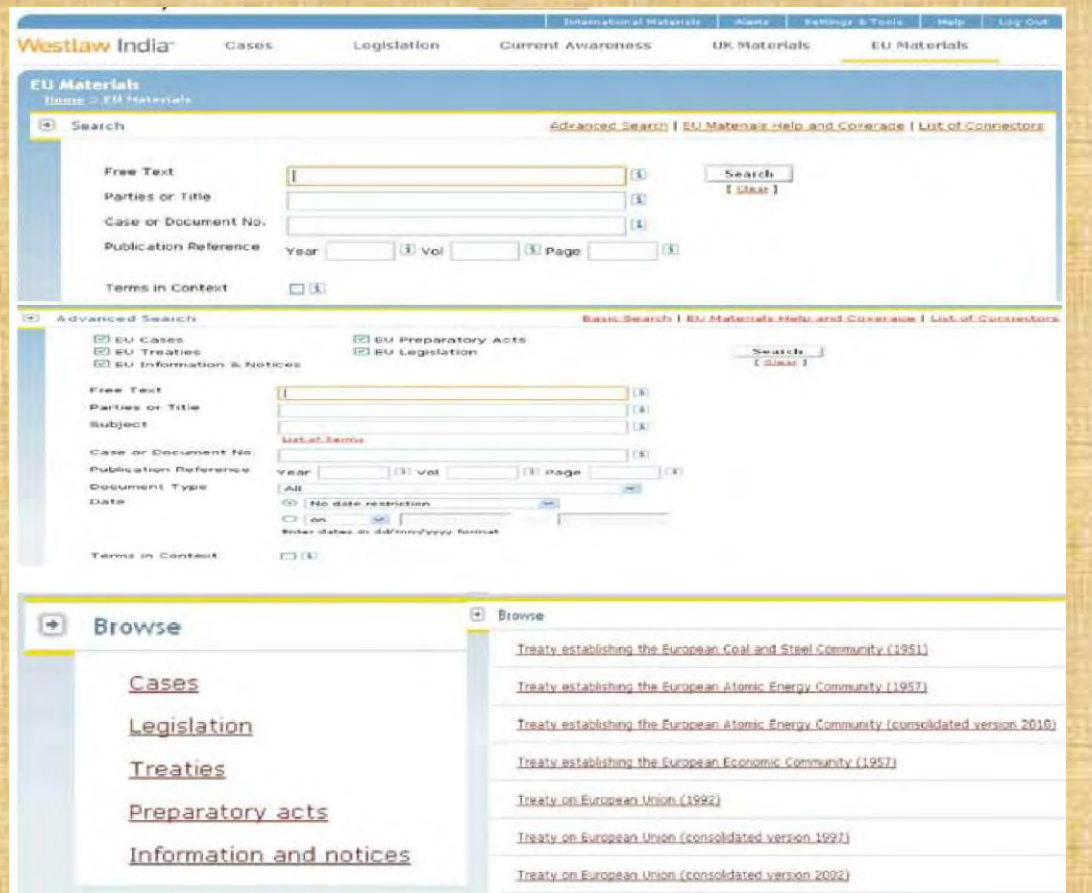

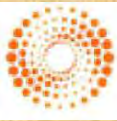

**THOMSON REUTERS** 

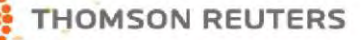

### **Internaonal Materials Page Interna**

#### **Other International Materials**

•Click on International Materials link on top of the page to access Legal Materials from United States and other Commonwealth Law Libraries.

•Clicking on International Materials will open up a separate screen (Westlaw International screen) altogether, where you can access other International Materials apart from UK and EU.

Note: Sources related to European Union and United Kingdom will not work from the Westlaw International page, as the same is available

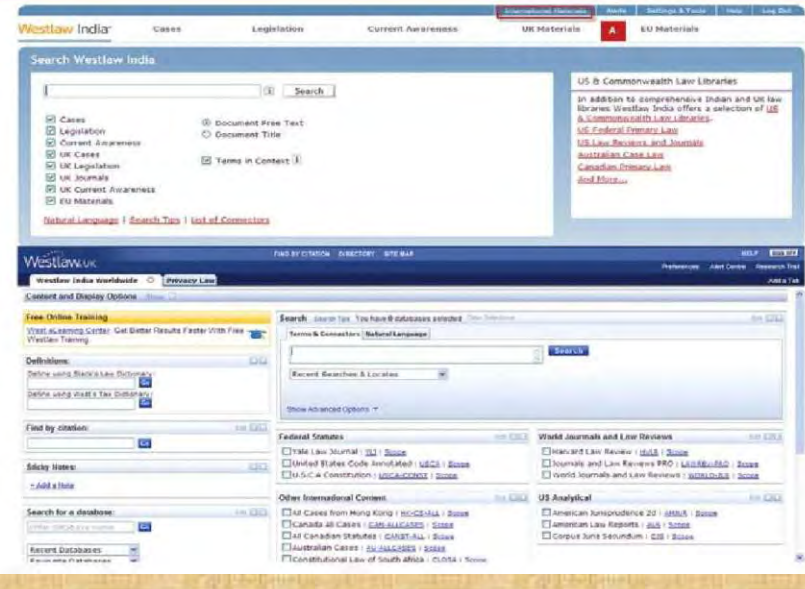

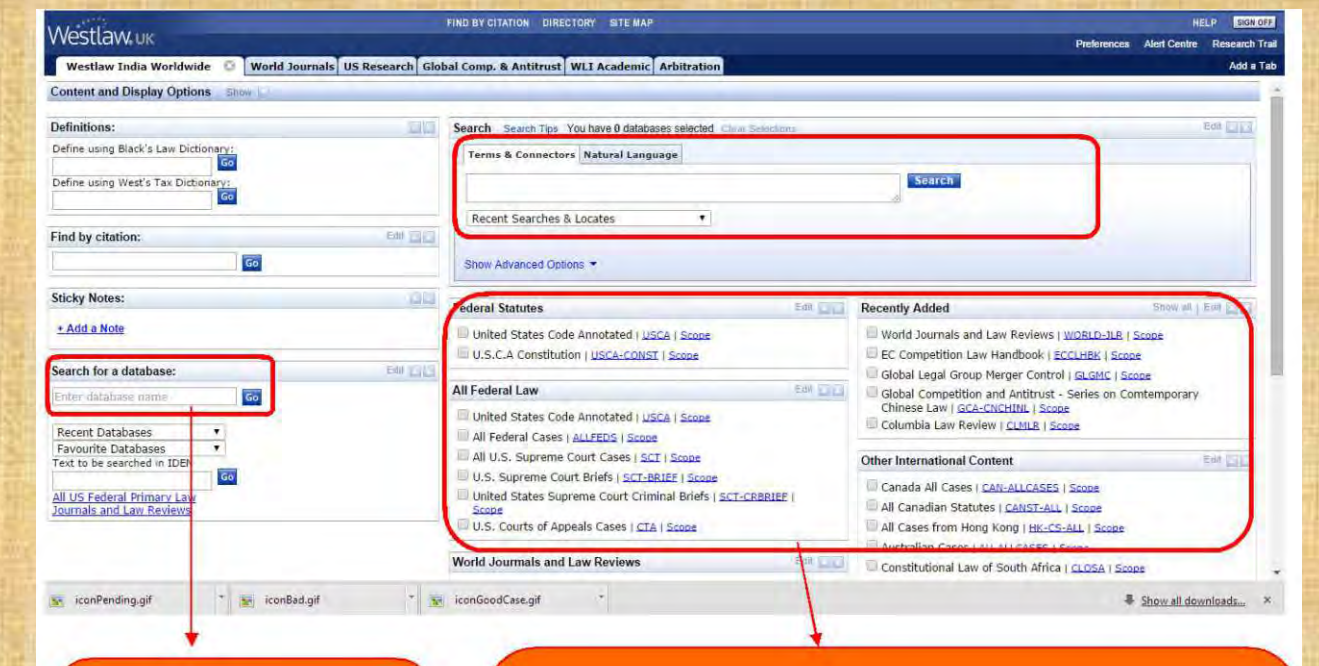

**Search for a database option allows you to find a database to search. For eg: If you wish to search in Harvard Law Review, just type it here and click Go.**

- The list of sources that can be searched in. Just click on the check box to select a particular source.
- You can combine up to 10 different sources at once to search
- If you wish to change the arrangement of these sources, you can click, drag and move the sources. The window is completely customizable
- If you wish to just select one source, we recommend clicking on the down arrow that appears when the cursor is kept on a source and click on the first link that appears

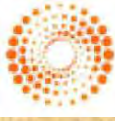

THOMSON REUTERS

### **Delivery of Documents**

#### **Print, Save & E-mail**

Open any document on Westlaw India and you will have the option to print, save or e-mail. Select your chosen option by clicking the relevant link located in the top right-hand corner of the screen.

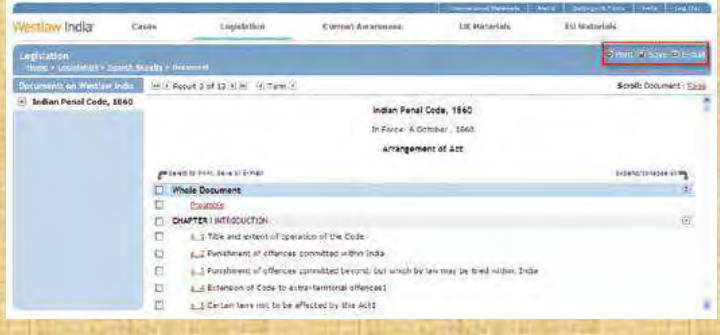

#### **Print**

- Click Print in the top right-hand corner.
- Select your preferred print options and output option(s).
- **Click Submit.**

**Output Options** 

Submit

 $\triangledown$  Underline live links

Highlight search terms

Include summary page

Cancel

÷

: can choose to print, a orall or directant es<br>ust the case analysis / alemant

#### **E-Mail**

- Click e-mail in the top righthand corner.
- Enter the e-mail address of the recipient(s).
- Choose either PDF or Word RTF (rich text format)
- Select your preferred output option(s).

sigasvar puntinim@homitorionimi con<br>lankari muhara asenasias vim samsistra

to demand of a support this pro-

Output Options

El pickine five Arks

 $-44.434$ 

57 Michael Evelent's Service El Induscionemary dage

That Aristay Detunion

and in the weaker fire any full had of the a

Click Submit.

**Yo** 

labject

Message

**CO POR** 

File Format

OW

Attachment File Format

- Simil Carlot

Chine let of reach revolt **1500** [] Stew Lema in territor C Save hat hirt dicimens !

Format Datast Options<br>Viertich Wordbertech (HTV) - El Include fra Intis

(8) West / WestFested (MTP)

#### **Printing Sections from the Arrangement of Act**

You can print individual sections of an Act or the whole Act by selecting the boxes on the left-hand side and clicking print.

#### **Print, Save or E-Mail Selected Results**

Once you have run a search, use the checkboxes next to the results to select the documents you wish to print, save or e-mail. Now click the appropriate icon in top right hand corner.

#### **Save**

- Click Save in the top right-hand comer.
- Choose either PDF or word RTF (rich text format).
- Select your preferred Output Option(s).
- Click Submit.

# - Agraph teach term<br>III (schole summer) pape

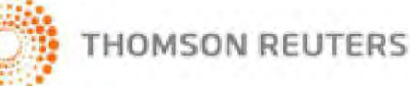

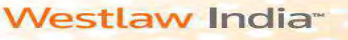

### **User Tips**

**THOMSON REUTERS** 

#### You will notice that each and every tab has the following options:

- Help and Coverage: This gives you various tips on how to search on the particular tab and also displays the coverage in westlaw India. For eg: Cases Help and Coverage under the Cases tab, will give you some tips on how to search for Indian Cases. It will also display the complete coverage details of Indian Cases in Westlaw India.
- List of Connectors: This gives you the details of Connectors that can be used to define your key terms during your search (Bullion Searching Logic – AND, OR, /s, /p ,etc…)

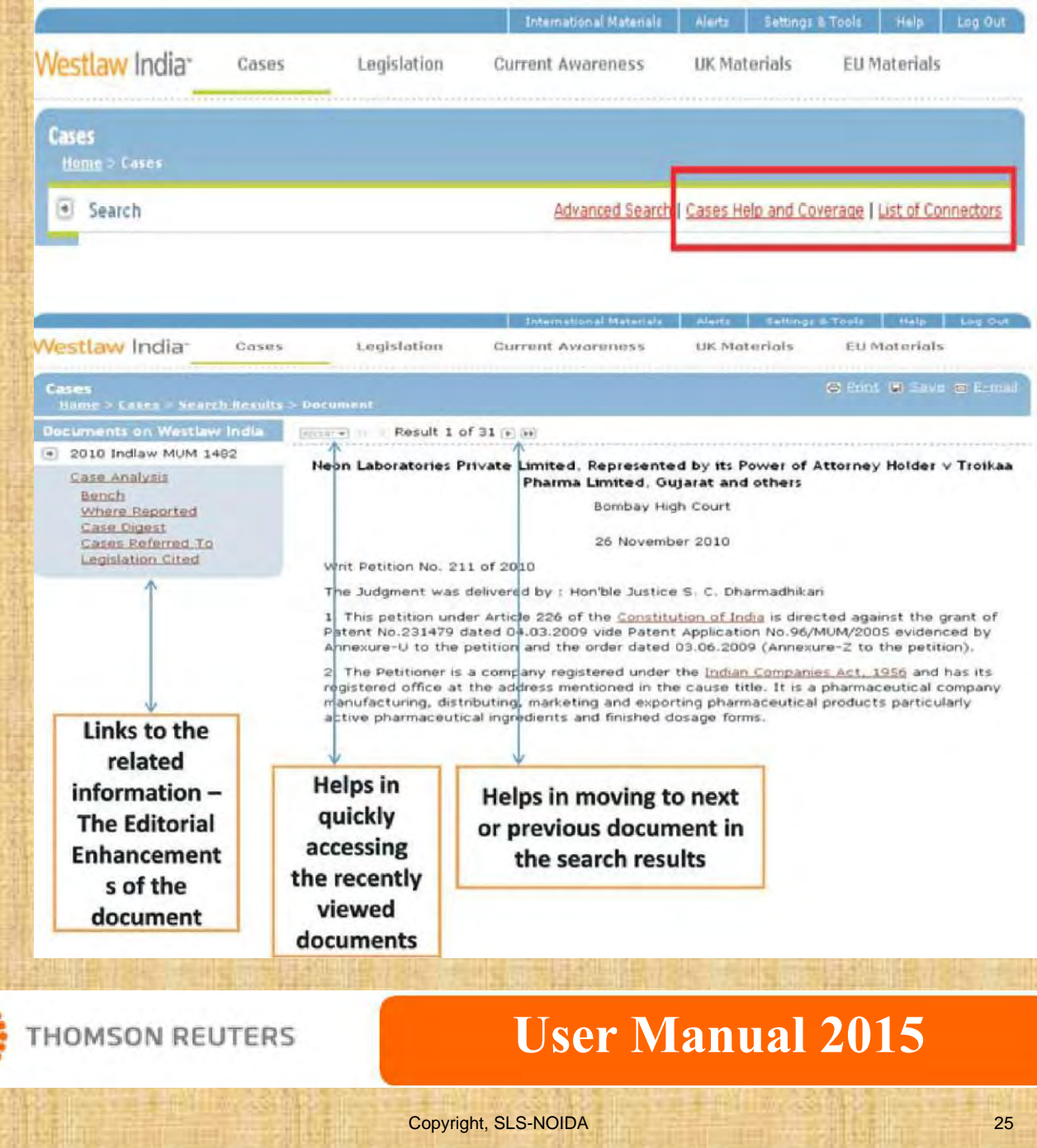

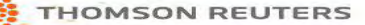

### **Settings & Tools**

#### **Settings & Tools link can be used for:**

- Changing the Client ID that was entered while logging in.
- Accessing Research Trail The Trail feature makes it easy for you to keep track of your research and return to previously viewed sessions, documents as it enables you to see the path you took through Westlaw India in previous research. A Trail is automatically saved for 14 days with the option to reset.
- 1. **Starting a new Trail:** Access Trail via Settings and Tools and click on the "Start New Trail" at the top right corner of the All Trails page.
- 2. **Viewing a Trail:** To look at the details of a specific Trail, click on the "View" next to the appropriate Trail name.
- 3. To delete or reset the Trail, use the respective options at the Trail you wish to Edit and Save. If you wish to rename the Trail, click on view and use the rename option on top.

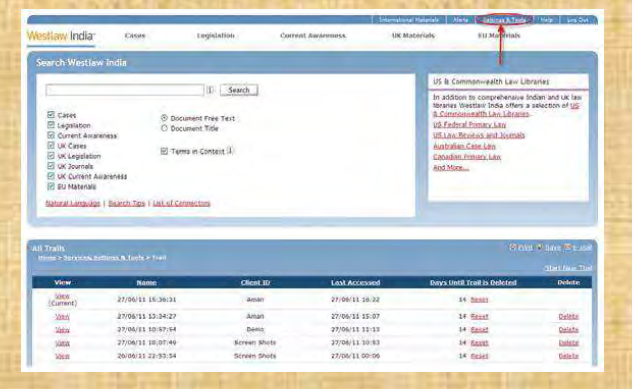

#### **Note: Research Trail is not available for IP users**

Use the Options page to configure your default settings for displaying, searching for and printing documents. The Options link is available from the drop-down list under Settings & Tools in the static tool bar.

- Time zone: Select the correct time zone for your location.
- Result list display: Allows you to choose how many results you wish to see on each results page.
- Email address: Here you can enter an email address for documents to be sent to.
- Delivery options: Allow you to choose the default settings for all documents that you print, save or email.
- Terms in Context: Allows you to choose the number of extracts to be displayed along with the result.

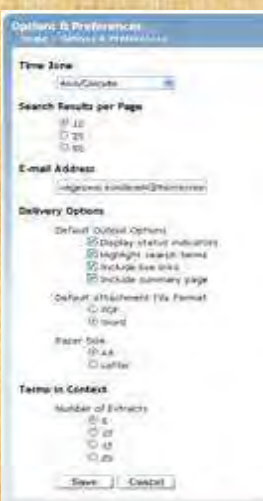

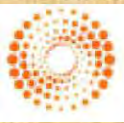

**THOMSON REUTERS** 

#### **Content Includes:**

#### **India**

- **Supreme Court Judgments from 1950**
- **Supreme Court Orders**
- Allahabad High Court cases from 1915 to date
- Andhra Pradesh High Court cases from 1950 to date
- Bombay High Court cases from 1895 to date
- Calcutta High Court cases from 1896 to date
- Chhattisgarh High Court cases from 2000 to date
- Delhi High Court cases from 1966 to date
- Gujarat High Court cases from 1949 to date
- Guwahati High Court cases from 1948 to date
- Himachal Pradesh High Court cases from 1971 to date
- Jammu and Kashmir High Court cases from 1950 to date
- Jharkhand High Court cases from 2000 to date
- Karnataka High Court cases from 1949 to date
- Kerala High Court cases from 1949 to date
- Madhya Pradesh High Court cases from 1948 to date
- Madras High Court cases from 1904 to date
- Nagpur High Court cases from 1903 to 1955
- Orissa High Court cases from 1949 to date
- Patna High Court cases from 1916 to date
- Punjab and Haryana High Court cases from 1947 to date

#### **TRIBUNALS**

- Appellate Tribunal for Electricity
- Authority for Advance Rulings
- Central Administrative Tribunal
- Central Information Commission
- Company Law Board

 $\bullet$ 

- Competition Commission of India
- Customs Excise And Gold Appellate Tribunal
- Customs Excise And Service Tax Appellate Tribunal
- Debt Recovery Appellate Tribunal
- Debt Recovery Tribunal
- Department of Revenue Revisionary Authority
- Income Tax Appellate Tribunal
- Intellectual Property Appellate Board
- National Consumer Dispute Redressal Commission
- Securities And Exchange Board Of India
- Securities Appellate Tribunal
- **State Consumer Disputes Redressal Commission**

**THOMSON REUTERS** 

Telecom Disputes Settlement & Appellate Tribunal

**THOMSON REUTERS** 

#### **CENTRAL LEGISLATION**

- Full text of all Bare Acts including Amending, Repealed and Re-pealing Acts
- Complete amendment history inserted at provision level for every Act
- Links to cases citing a particular provision
- Ability to print or save as PDF the complete Act or selected provi-sions
- A legal subject classification to improve search across case law and legislative materials
- Full text of Bills showing status of the Bill in Parliament
- Full text of Ordinances from 1982 to date

#### **STATE LEGISLATION & SUBORDINATE LEGISLATION**

- Andaman and Nicobar• Jharkhand
- Andhra Pradesh Karnataka
- Arunachal Pradesh Kerala
- Assam Lakshadweep
- 
- 
- Chandigarh Manipur
- Chhattisgarh Meghalaya
- Dadra & Nagar Haveli• Mizoram
	- Daman and Diu Nagaland
- 
- 
- 
- Haryana Rajasthan
- Himachal Pradesh Sikkim
- Jammu and Kashmir
	- **Journals**
- Indian Journal of Arbitration Law
- Indian Journal of Intellectual Property Law
- NLSIU Bangalore Indian Journal of Law and **Technology**
- NLSIU Bangalore National Law School of India Review( NLSIR)
- NLSIU Bangalore Socio-Legal Review
- NLSIU Bangalore Student Advocate (SA)
- NLSIU Bangalore Student Bar Review (SBR)
- **NUJS Kolkata The NUJS Law Review**

- Delhi Orissa Goa **•** Pondicherry
- Gujarat Punjab
	-
	-
- Bihar Madhya Pradesh • Center • Maharashtra
	-
	-
	-

#### **International**

#### **United Kingdom:**

#### **UK Cases**

Full text of judgments Cases from 1865. Full Text of Judgments covered from nearly 135 reports of ICLR

- Chancery Appeals from 1865
- **Chancery Division from 1875**
- English Reports from Vol. 1
- **European Patent Office Reports from 1986**
- **European Trade mark Reports from 1996**
- **Fleet Street Reports from 1966**
- King's bench from 1901
- Privy Council cases from Vol. 1
- Queen's bench cases from 1865
- Reports of Patent Cases from 1977
- **Weekly Law Reports from 1953**
- And many more….. True prints of cases available for 20 such reporters

#### **UK Legislation:**

Legislation covers full text of bare acts from 1267 along with Statutory and South Africa amongst others. **Instruments** 

#### **UK Journals:**

There are more than 125 journals from UK including:

- Cambridge Law Journal
- **Civil Justice Quarterly**
- **Criminal Law Review**
- **European Intellectual Property Review**
- Intellectual Property Quarterly
- Journal of Personal Injury Law
- Journal of Business Law
- **Law Quarterly Review**
- **Landlord and Tenant Review**
- Oxford Journal of Legal Studies
- **Public Law**
- WIPO Journal
- **World Trade Review** And many more...

#### **European Union Materials**

Westlaw India provides key information on European cases, legislation, treaties, preparatory acts and Parliamentary questions, and information and notices.

Ellis and CELEX, the official legal database of the EU, supply us with this data. The information is divided into 6 broad categories. They are primary legislation, secondary legislation, primary law, preparatory documents, parliamentary questions and case law. EU material is updated on a daily basis.

#### **Hong Kong CASE LAW**

- Access to court decisions of the Hong Kong Special Administrative Region (HKSAR) of the People's Republic of China (PRC) from the Court of First Instance, the Court of Appeal of the High Court and the Court of Final Appeal. Securities cases are also available in a separate database.
- . Pre-1997 court coverage of the British Crown Colony of Hong Kong canaDIAN LAW REVIEWS AND OTHER LEGAL PERIODICALS begins in 1905 and includes cases reported in Hong Kong Law Reports & Full-text articles from law reviews, bar journals, case law reporters and Digest from the Court of Appeal of the High Court of Hong Kong, district other legal periodicals. courts,Lands Tribunal, Privy Council of Great Britain and other forums.

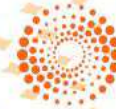

#### **THOMSON REUTERS**

#### **LEGISLATION**

All ordinances, orders, bylaws, rules, regulations and other documents in force in the HKSAR or enacted but not yet in force Constitution of the PRC and HKSAR founding documents are available in separate

#### **UNITED STATES**

Westlaw India contains complete archives of the following US content:

- US Supreme Court Cases
- All US Federal Cases
- US Supreme Court Briefs
- US Court of Appeal Cases
- United States Code Annotated
- US Law Reviews
- American Jurisprudence & American Law Reports
- **Blacks Law Dictionary**

#### **COMMONWEALTH LAW LIBRARIES**

To give you the complete global picture, Westlaw India also provides you with content from other Commonwealth jurisdictions including Australia, Canada, Hong Kong, Singapore

#### **AUSTRALIA**

- Officially unreported documents from the High Court of Australia, from 1903 to the present.
- Officially reported cases from the Federal Court of Australia, from 1984.
- Decisions from the High Court of Australia and the Federal Court of Australia, from 2001 that have not, or have not yet, been reported in Commonwealth Law Reports or Federal Court Reports.
- Unpublished cases from the Supreme Court, Court of Appeals, and the Criminal Court of Appeal of New South Wales, from 1999 to date.

#### **CANADA**

- Full-text case law and digested case summaries from the Canadian Abridgment can be found quickly and easily.
- Cases from the federal and provincial courts in all the jurisdictions of Canada as well as Canadian cases from different topics including criminal, insolvency, family and many more.

#### **LEGISLATION**

Complete framework of the law with all the federal, provincial and territorial statutes currently in force in Canada, including legislation not yet in force. These are classified either by province or by topic.

#### **REGULATORY MATERIALS**

A complete database with both an English and French version of federal regulation currently in force in Canada from the Consolidated Regulations of Canada, including new and revised regulations from the Canada Gazette.

Provincial regulations as well as specific regulations on Environmental, Health, and Safety Laws and Regulations.

#### **CANADIAN COURT RULES**

Rules of procedure governing court proceedings on both a federal and provincial level.

To know more about to click below link…

<http://login.westlawindia.com>